MCD DeviceNet Module Instructions **Important Constructions** 

#### **INSTALLATION INSTRUCTIONS: MCD DEVICENET MODULE**

Order Code: 175G9002

### **1. Important User Information**

Observe all necessary safety precautions when controlling the soft starter remotely. Alert personnel that machinery may start without warning.

It is the installer's responsibility to follow all instructions in this manual and to follow correct electrical practice.

#### **2. Installation**

#### **CAUTION**

Remove mains and control voltage from the soft starter before attaching or removing accessories. Failure to do so may damage the equipment.

Install the DeviceNet Module using the following procedure:

- 1. Remove control power and mains supply from the soft starter.
- 2. Attach the module to the soft starter as illustrated.
- 3. Set the DeviceNet Module Node Address (MAC ID) and Data Rate.
- 4. Apply control power to the soft starter.
- 5. Insert the network connector into the module and power up the DeviceNet network.

#### **2.1. Physical Installation**

- 1. Fully pull out the top and bottom retaining clips on the module.
- 2. Line up the module with the comms port slot.
- 3. Push in the top and bottom retaining clips to secure the module to the starter.

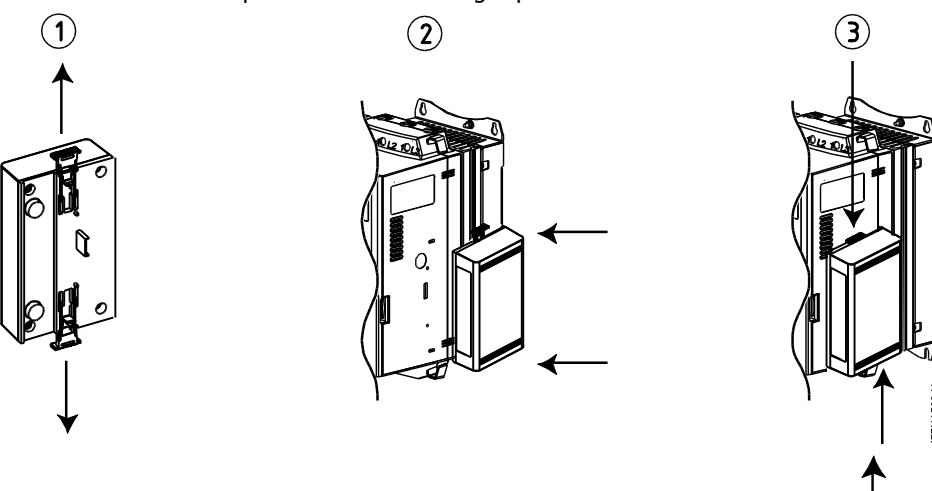

Remove the module using the following procedure:

- 1. Take the module off-line.
- 2. Remove the DeviceNet connector.
- 3. Remove control power and mains supply from the soft starter.
- 4. Fully pull out the top and bottom retaining clips on the module.
- 5. Pull the module away from the soft starter.

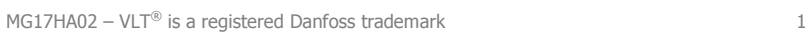

Configuration **Configuration** MCD DeviceNet Module Instructions

# **CAUTION**

Network designs must decrease the maximum allowable cumulative dropline length by 400 mm for every module installed on the network. Failure to do so may result in network communication errors and decreased reliability.

Example: ODVA specifies a maximum cumulative dropline length of 156 m on a network operating at 125 kb/s. If six modules were installed on this network, the total cumulative dropline length would need to be decreased to 153.6 m.

## **3. Configuration**

The DeviceNet Module is a Group 2 slave device, using a predefined master/slave connection set. I/O data is produced and consumed using polled I/O messaging.

The soft starter must be added to the DeviceNet manager project using the EDS file and configuration/management software tool. This file is available from www.danfoss.com/drives. In order to operate successfully, the correct EDS file must be used. An on-screen graphics bitmap file (device.bmp) is also available.

#### **4. Adjustment**

The factory default settings for the rotary adjustment switches are:

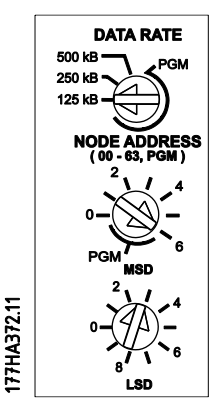

Changes to the rotary switch settings take effect when the DeviceNet network is next powered up.

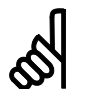

#### **N.B.!:**

The Data Rate and Node Address (MAC ID) must be set locally on the module. These cannot be set using DeviceNet management software.

When the Data Rate and MSD Node Address (MAC ID) rotary switches are set on PGM position, the module uses the previously used valid on-line Data Rate and Node Address (MAC ID).

MCD DeviceNet Module Instructions **Connection** 

### **5. Connection**

MCD 200: For the MCD DeviceNet Module to accept serial commands, a link must be fitted across terminals A1-N2 on the soft starter.

In order for the MCD 500 to accept commands from the serial network, the soft starter must be in Auto On mode and links must be fitted to terminals 17, 18 and 25, 18.

In Hand On mode, the starter will not accept commands from the serial network but the starter's status can still be monitored.

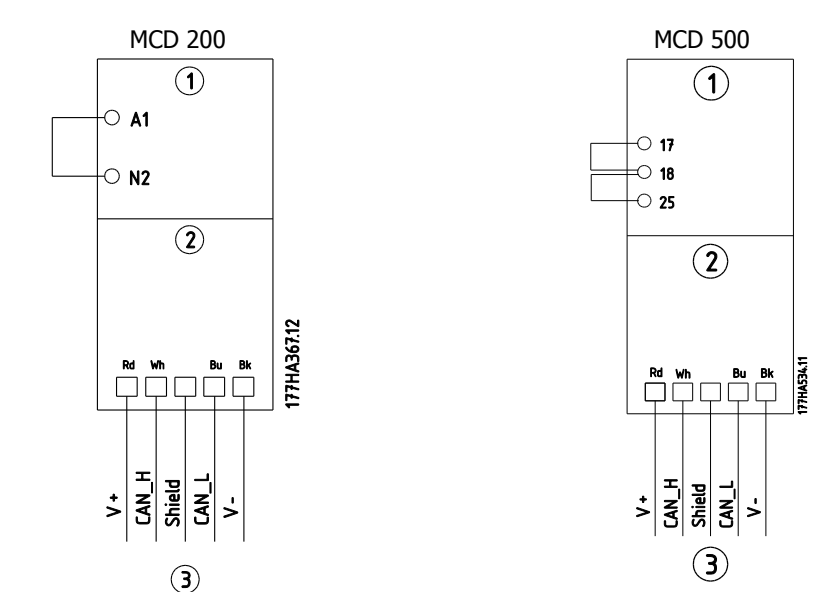

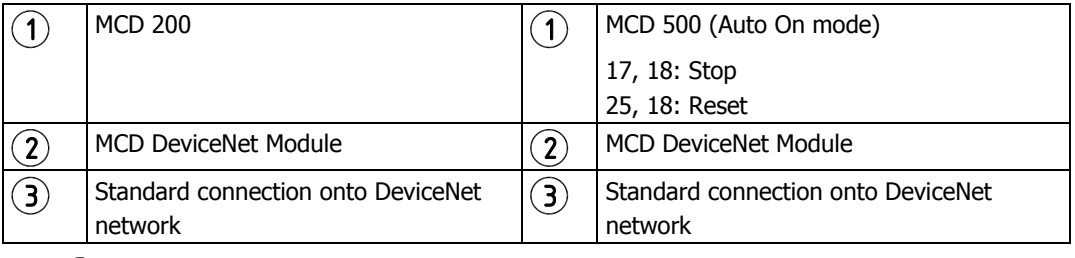

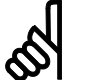

#### **N.B.!:**

If MCD 500 parameter 3-2 Comms in Remote is set to Disable Comms in Remote, the starter will not accept start or stop commands from the serial network (the starter will still accept reset commands and allow status monitoring).

### **6. Module and Network LEDs**

The Module LED indicates the condition of the power supply and module operation.

The Network LED indicates status of the communication link between the DeviceNet Module and the network Master.

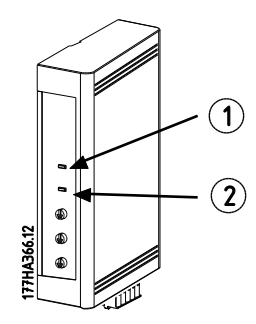

DeviceNet Polled I/O Structure MCD DeviceNet Module Instructions

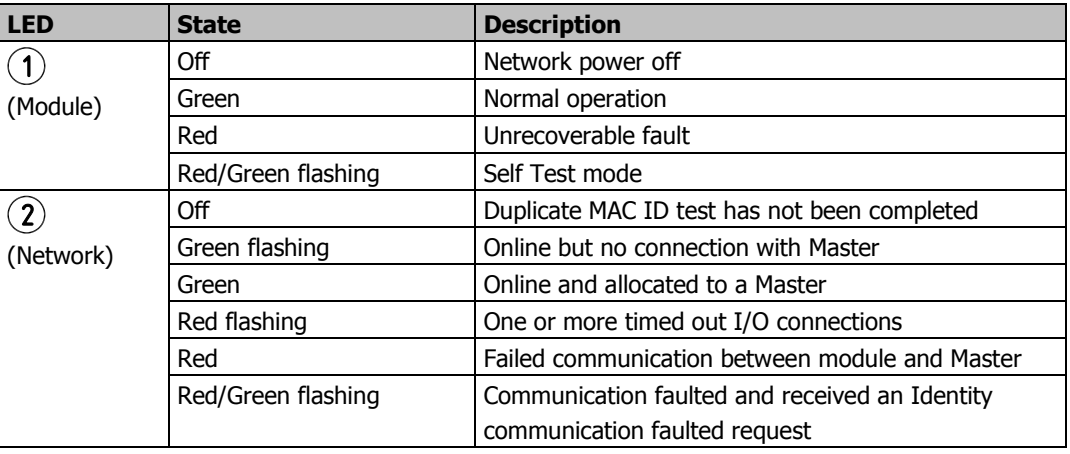

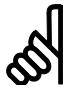

#### **N.B.!:**

When a communications failure occurs, the soft starter may trip if the Communication Timeout parameter for the network is set greater than zero. When communication is restored, the soft starter must be reset.

### **7. DeviceNet Polled I/O Structure**

Once the EDS file has been loaded, the DeviceNet Module must be added to the scanner list with parameters shown in the following table:

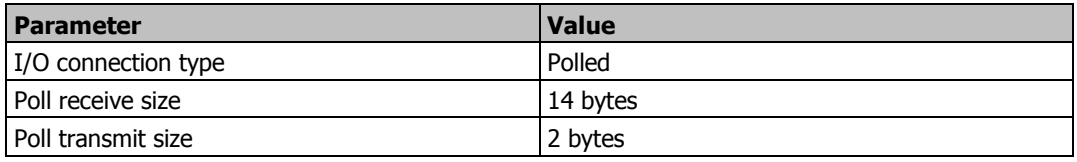

Once the soft starter, module and Master have been set up, configured and powered up, the Master will transmit 2 bytes of data to the module and receive 14 bytes of data from the module.

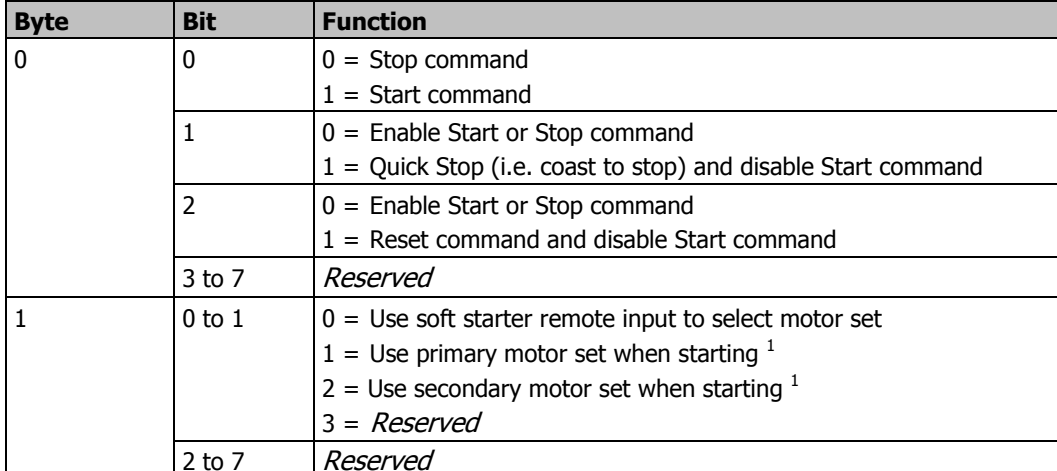

Master > Slave polled I/O output data is as follows:

 $<sup>1</sup>$  Ensure that the programmable input is not set to Motor Set Select before using this function.</sup>

MCD DeviceNet Module Instructions **Damfoss** DeviceNet Polled I/O Structure

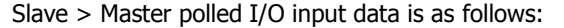

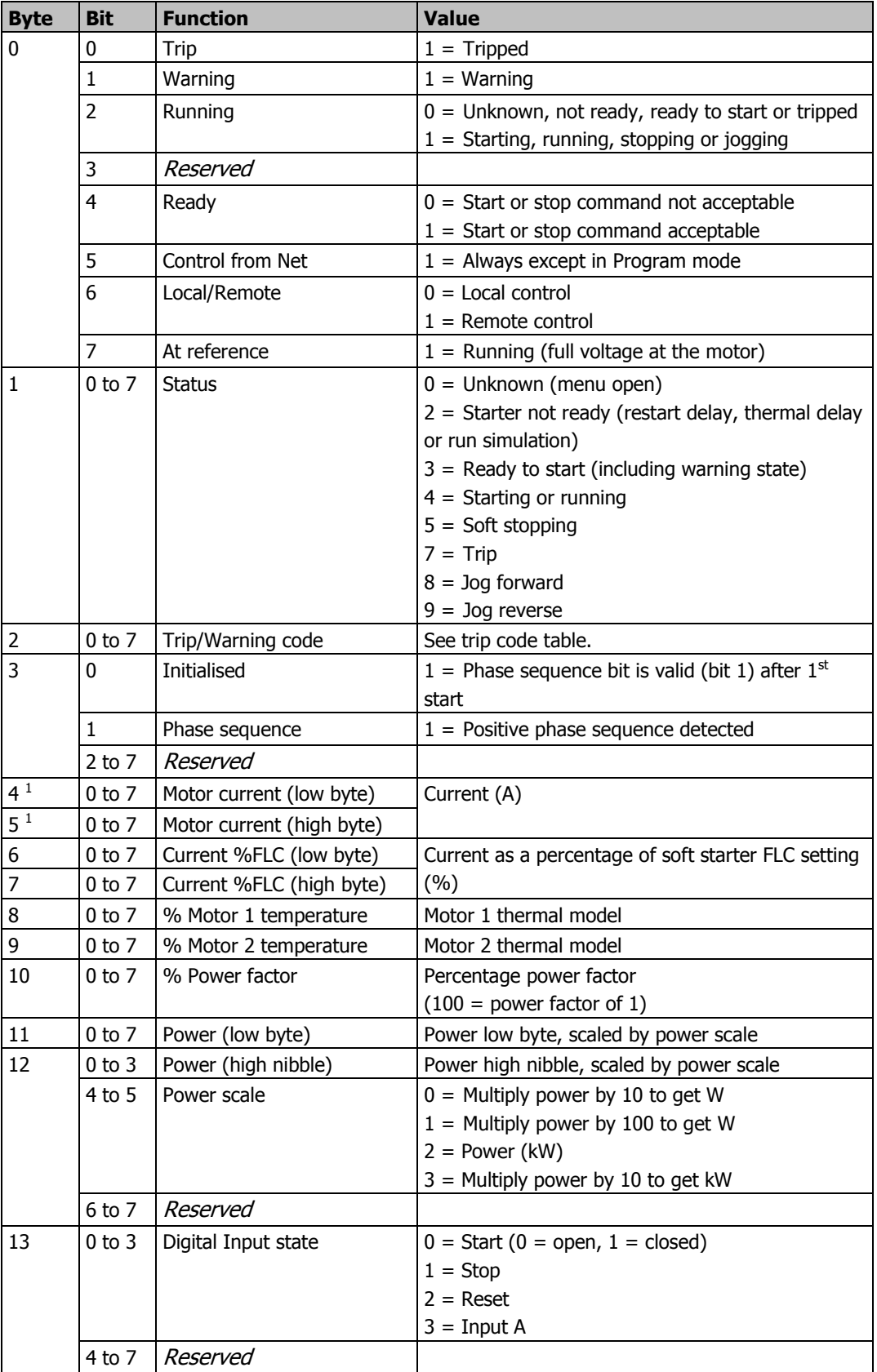

 $<sup>1</sup>$  For models MCD5-0428C and smaller this value will be 10 times greater than the value displayed</sup> on the LCP.

DeviceNet Polled I/O Structure MCD DeviceNet Module Instructions

### **7.1.1. Trip Codes**

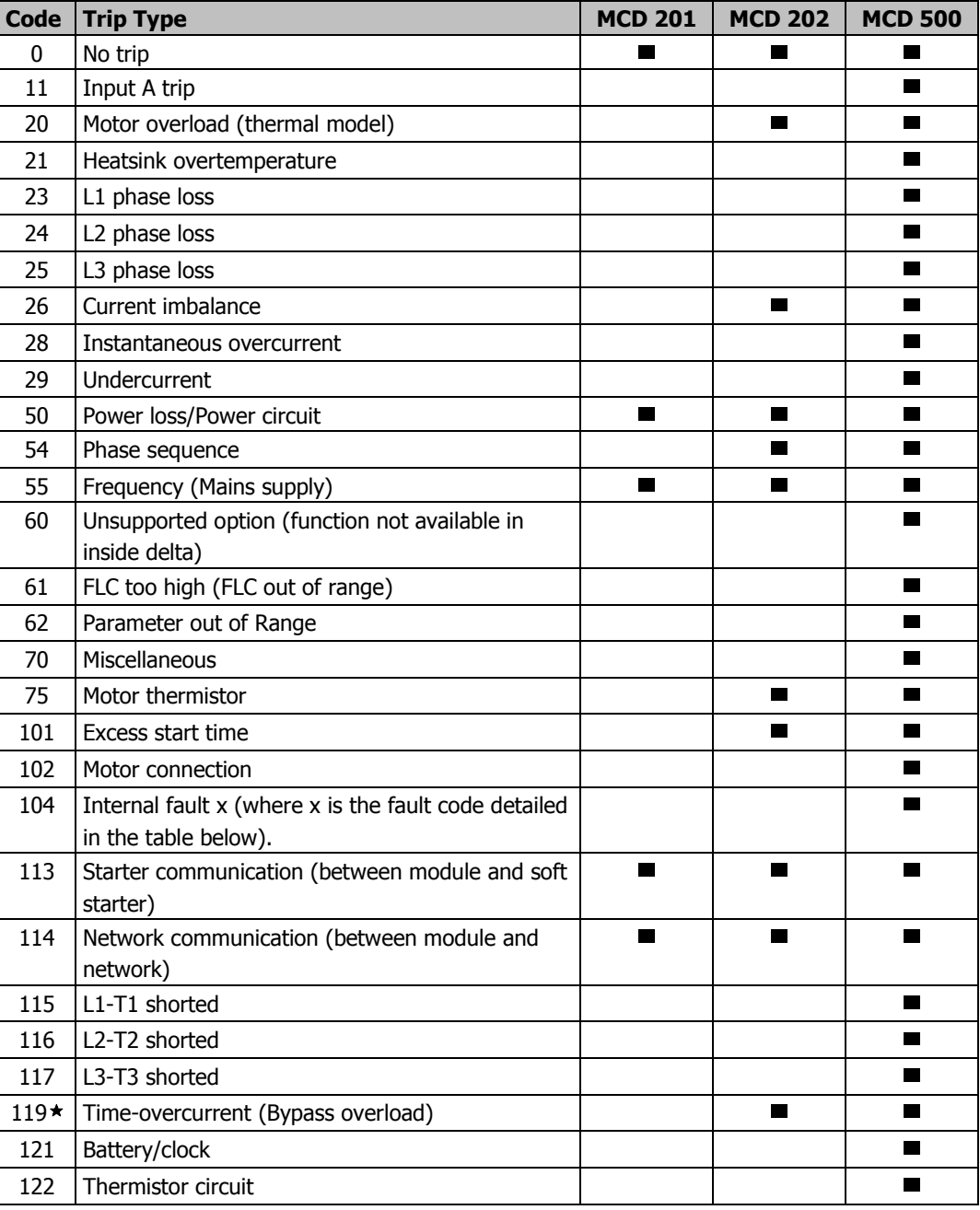

\* For MCD 500, time-overcurrent protection is only available on internally bypassed models.

The table below details the internal fault code associated with trip code 104.

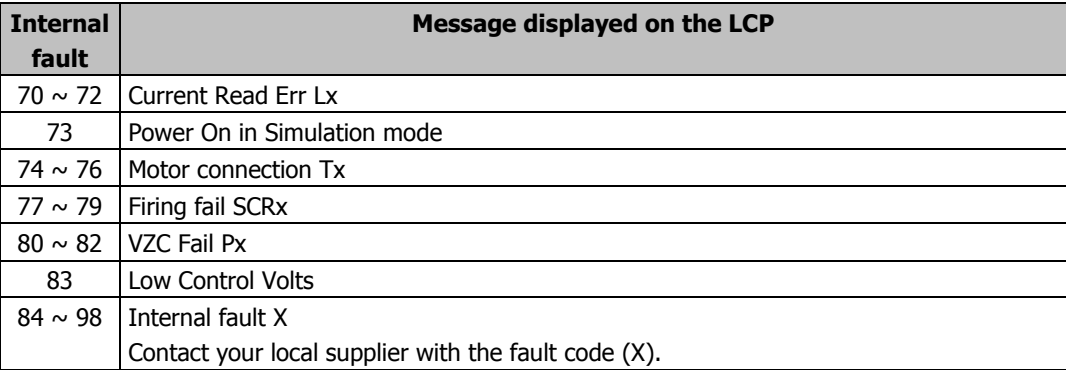

MCD DeviceNet Module Instructions **Parameter Object** 

# **8. Parameter Object**

The DeviceNet Module supports parameter objects through explicit messaging. Soft starter parameters can be uploaded (written) and downloaded (read) using DeviceNet management software. When the DeviceNet Module is powered up, it automatically obtains parameter information from the soft starter.

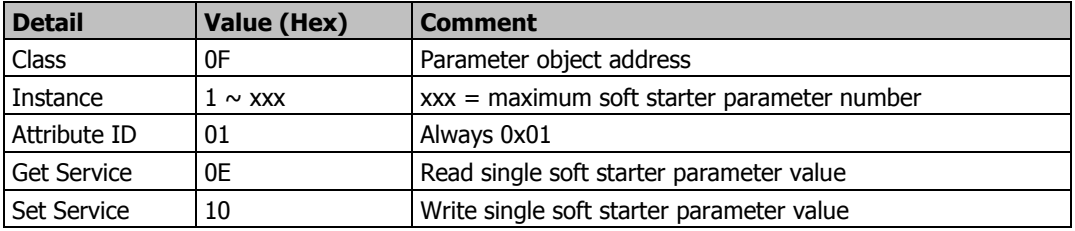

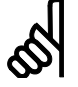

#### **N.B.!:**

Only available on MCD 500 soft starters. For parameter details, see the soft starter User Manual.

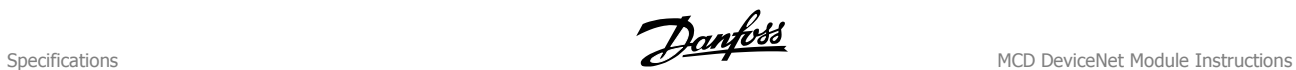

# **9. Specifications**

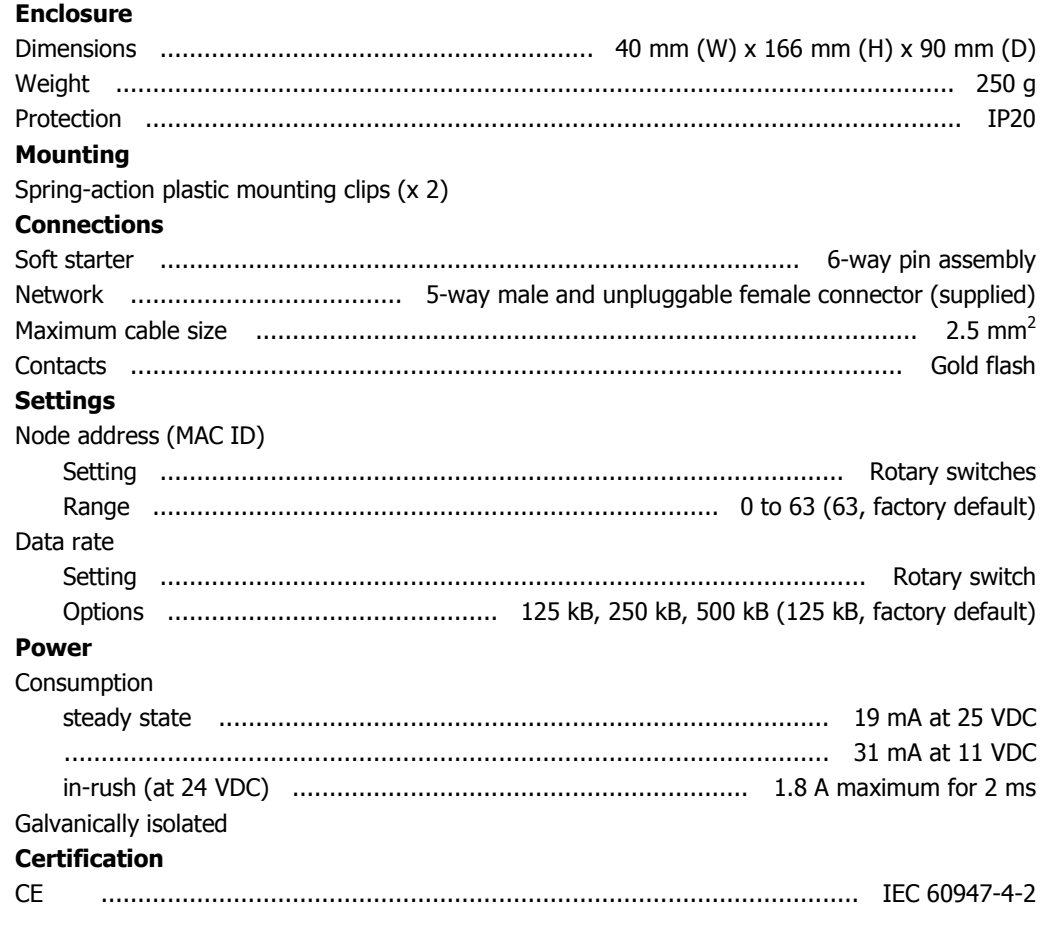

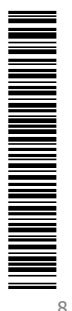